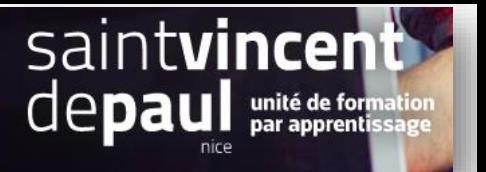

# Retour produit et avoir

1-Activer et accéder aux retours produits

### Cliquez sur « **SAV** » puis « **Retours produits** »

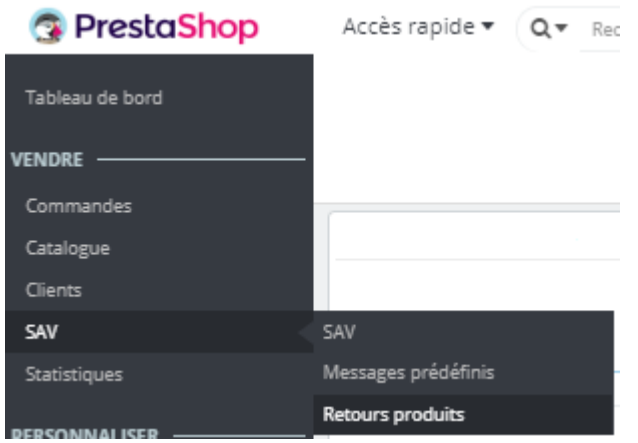

La page retour produits affiche la liste de l'ensemble des **retours**

Vous pouvez aussi sur cette page **activer ou non les retours** produits et **modifier** les options.

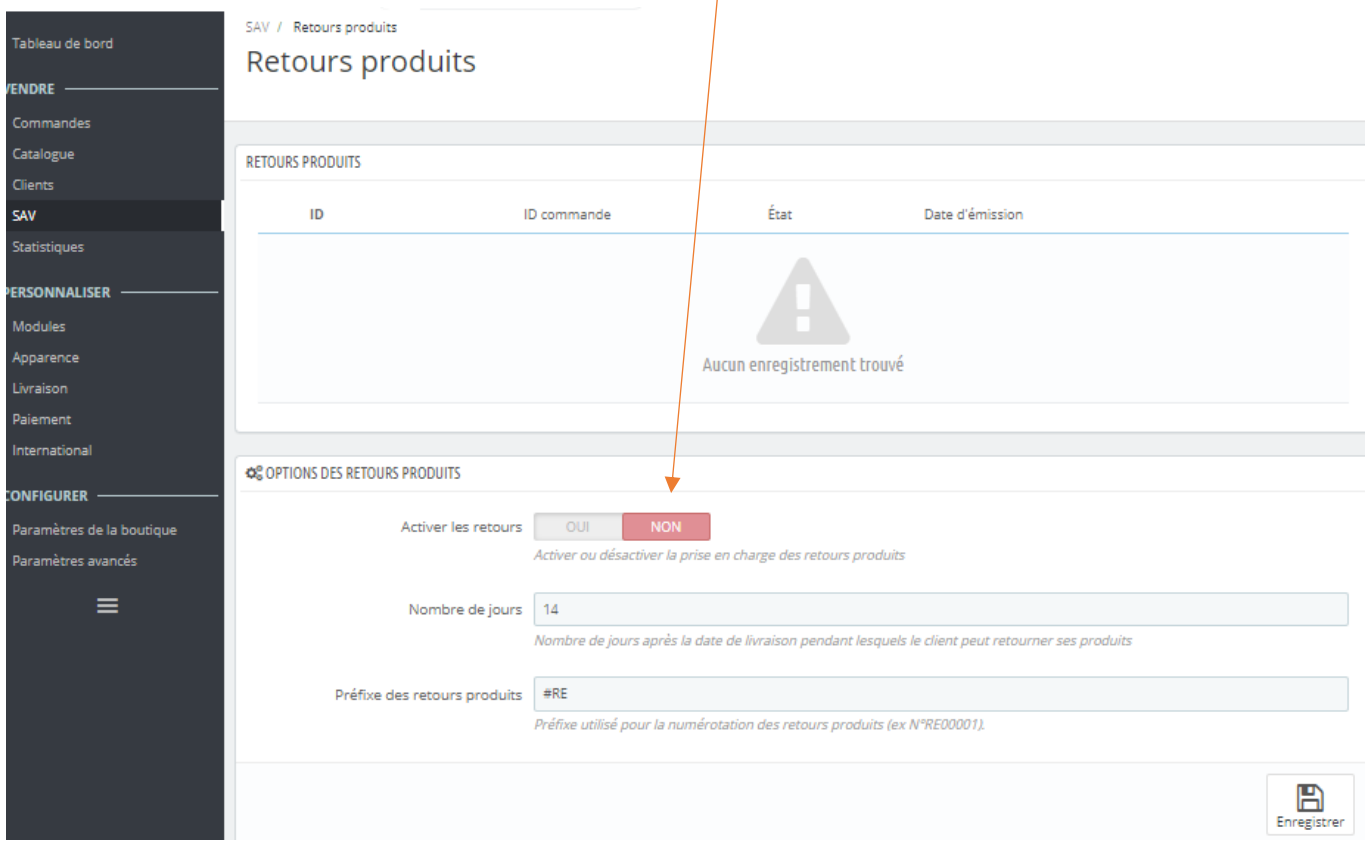

Légalement, le client a 14 jours pour retourner ses articles, après la réception des articles.

### 2- **Effectuer un retour** :

Si la commande est éligible (Si vous avez activé l'option « retour produit »), le client peut effectuer un retour en indiquant la raison et le nombre de produits. Vous recevez alors dans votre interface un message VOUS NE POURREZ FAIRE LE RETOUR QUE SI L'ETAT DE LA COMMANDE EST « **LIVRĒ** » (vous devez donc avoir au préalable modifié l'état de la commande)

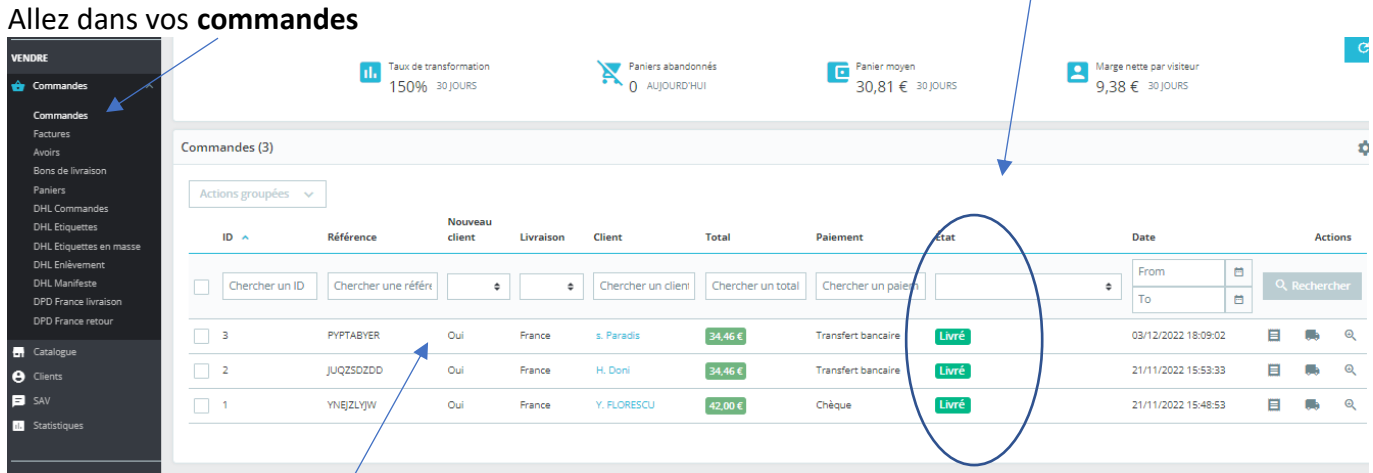

## Cliquez sur **la commande** dans laquelle se trouve le produit retourné

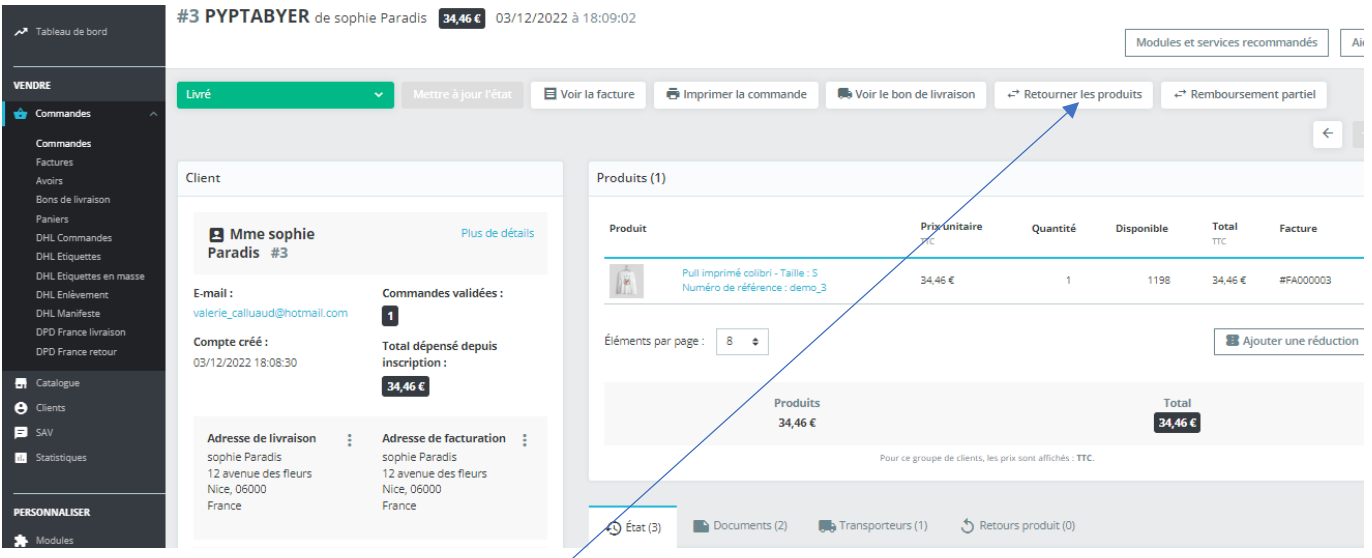

## Cliquez sur le bouton « **retourner les produits** »

## Sélectionnez le produit qui fait l'objet du retour en cochant cette case

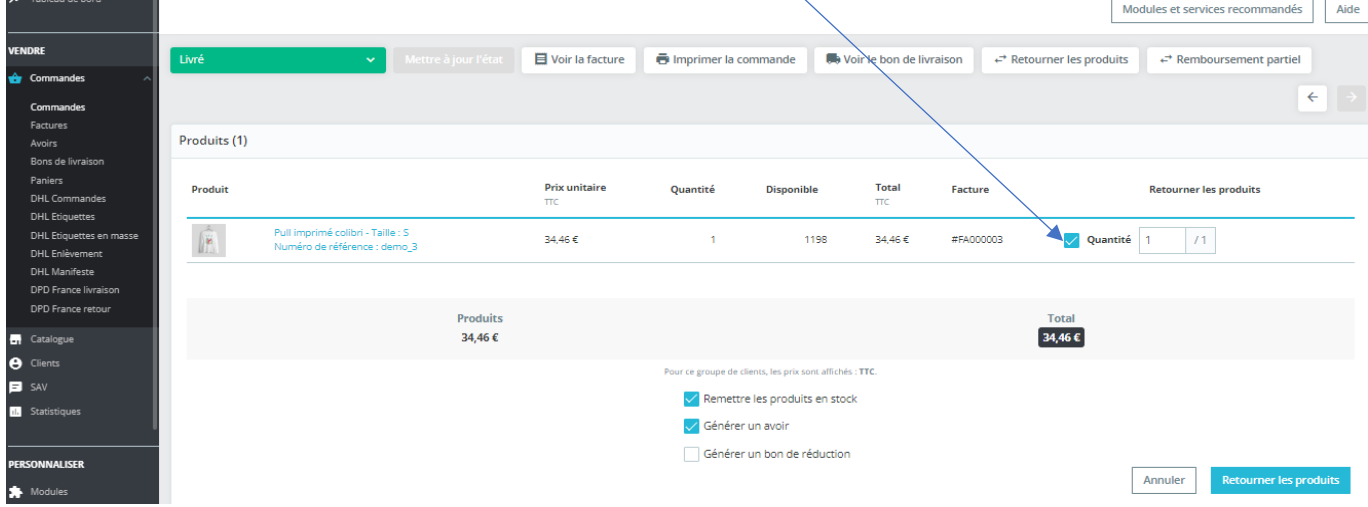

Vous pouvez préciser la quantité retournée

Et cochez les cases en fonction des actions que vous souhaitez réaliser : remettre les produits en stock / générer un avoir / générer un bon de réduction

Si le produit est abimé il ne pourra pas être remis en stock

Cliquez pour terminer sur « **retourner les produits** »

## **3-L'état des avoirs**

### Cliquez sur « **Commandes** » puis « **Avoirs** »

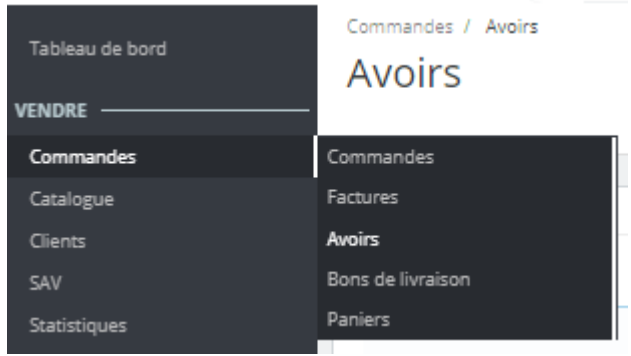

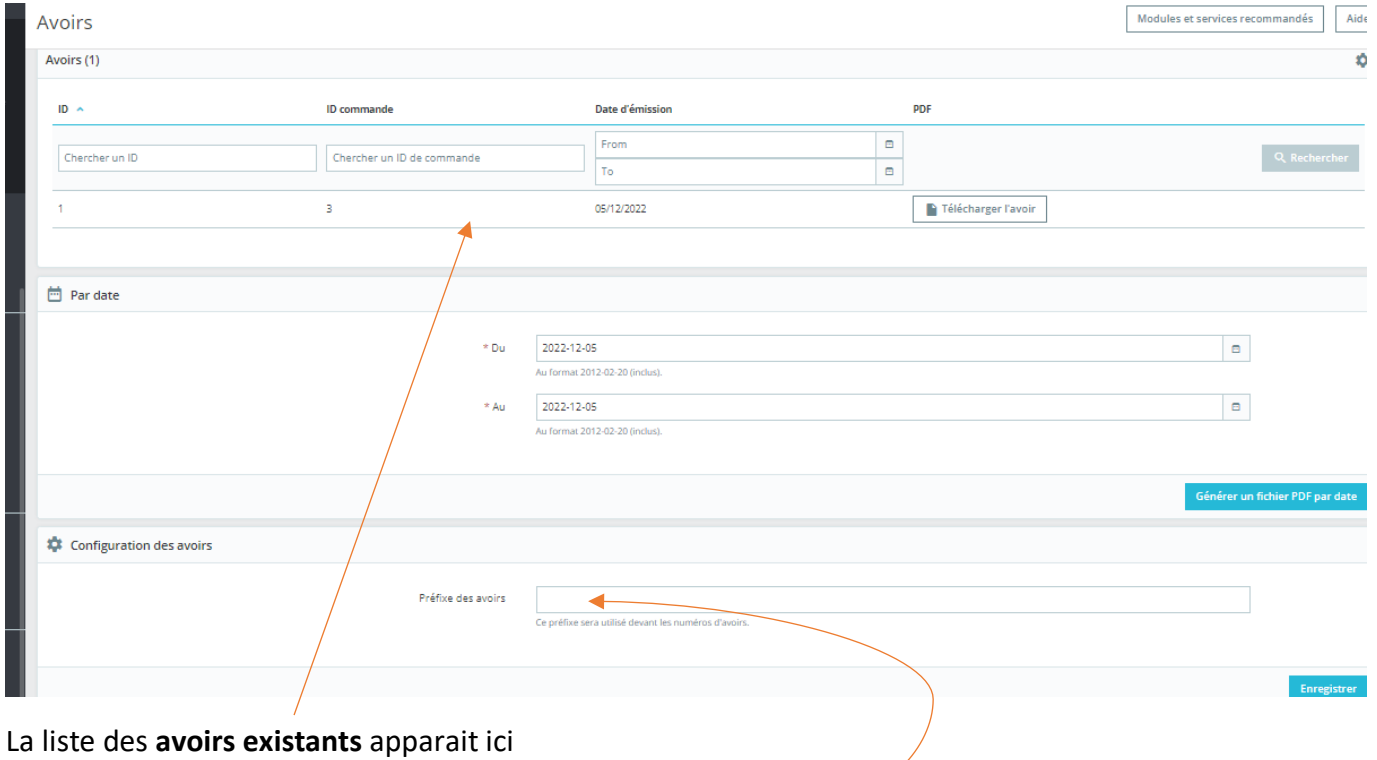

Vous pouvez choisir **un préfixe** qui sera placé devant chaque numéro d'avoir.